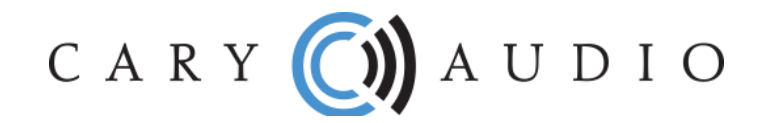

## **DAC-200TS AND SI-300.2 QUICK START GUIDE**

## **WI-FI AND ETHERNET**

These products operate like other traditional DACs and integrated amplifiers. One exception, however, is that they both include a Wi-Fi and Ethernet connection. The reason for these connections is for control purposes via the App which can be downloaded for free from the Apple Store and Google Play Store.

- The Wi-Fi and Ethernet inputs do NOT stream audio. See Bluetooth and USB below.
- Connect Wi-Fi or Ethernet ONLY if you wish to use the control App. If you will not be using the control App, there is no reason to connect the unit to Wi-Fi or Ethernet.
- Do NOT connect both Wi-Fi and Ethernet. Choose only one method.
- If your connection of choice is Wi-Fi, please refer to Page 16 of the SI-300.2d Owner Manual and Page 19 of the DAC-200ts Owner Manual.

## **INPUTS**

- USB-B This is to connect directly to a computer via an USB cable. If using a PC, download the software Driver from the product's web page and install it on your computer. MAC does not require a driver. See Owner Manuals for specific instructions. With an USB connection to a computer, you can stream music stored locally on that computer, or you can stream any online music streaming service that has a desktop application compatible with USB output.
- Bluetooth Stream music from your phone/tablet using any music service App or stored music on the device. You must first pair your device with the DAC-200ts or SI-300.2d.
- Coaxial, Optical & AES/EBU For connecting digital output from CD players, cable boxes, etc.
- Analog RCA and XLR (SI-300.2d only) for connecting the analog output from a line level source machine.

To get the most out of your Cary Audio product it is HIGHLY recommended to download the full Owner Manual at www.caryaudio.com or www.carydirect.com. Without doing so, you may not fully understand all the settings and operational procedures.

Enjoy,

The Cary Audio Team